# **Exercício prático: seleção natural**

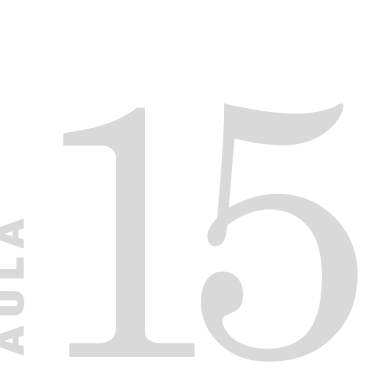

# **Meta da aula**

Usar o simulador Populus para verificar o comportamento de alelos sob diferentes regimes seletivos.

objetivos

Ao final da aula, você deverá ser capaz de:

• Diferenciar os efeitos evolutivos da seleção sobre sistemas

dominantes e co-dominantes.

• Identifi car pontos de equilíbrio estável e instável em sistemas sob seleção natural.

**INTRODUÇÃO** Na Aula 12, você aprendeu a usar um simulador populacional para estudar o efeito da deriva gênica na evolução. A deriva é uma força aleatória, dependente do tamanho populacional, que afeta cegamente as freqüências gênicas dos alelos em populações naturais. Nesta aula, veremos, no mesmo simulador populacional uma força nem um pouco cega: a seleção natural. Você já viu a teoria da seleção nas Aulas 13 e 14. Agora vamos ver como essa força se comporta em nossas simulações. Como na Aula 12, é importante que você faça os exercícios desta aula acompanhando a execução do programa Populus com este texto, e preenchendo as tabelas com os dados que for obtendo ao longo das simulações. Não atropele o texto, faça todas as simulações pedidas, e você verá como é interessante observar os efeitos dos vários tipos de seleção na evolução dos alelos no mundo virtual – mas bastante próximo da realidade da Natureza – de nosso simulador.

> Comece executando o programa Populus no seu computador. Clique no botão Model e no item Natural Selection (Seleção Natural). Ao fazer isso, esse item vai abrir um outro menu com várias opções (**Figura 15.1**).

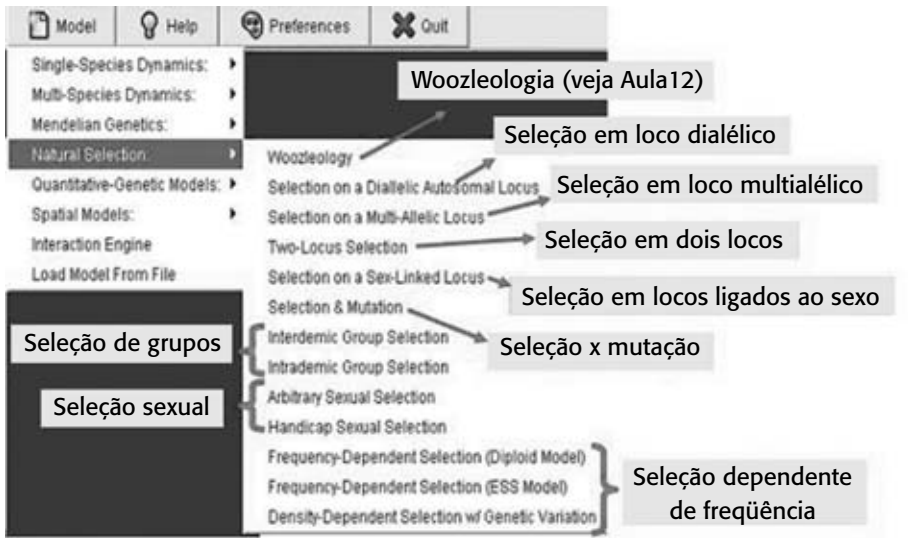

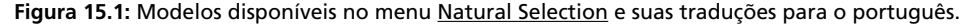

Não se assuste! Não iremos usar todas essas opções em nosso curso (o programa Populus serve para o ensino da genética de populações em vários níveis; o uso que faremos aqui é o mais básico). No entanto, fique livre para brincar depois, quando quiser, com o programa (infelizmente o arquivo de ajuda do Populus está em inglês, mas ele explica claramente o que significam todas as variáveis usadas nos módulos que não vamos estudar).

Então estamos prontos para começar nossos exercícios. Vamos começar com o mais simples: a seleção em um loco com apenas dois alelos.

# **ENTENDENDO A ENTRADA E SAÍDA DE DADOS DO MÓDULO NATURAL SELECTION**

**1) Opções de entrada de dados**

No menu Natural Selection, escolha o segundo item da lista (Selection on a Dialellic Autosomal Locus). Este modelo simula o caso mais simples de seleção: apenas um loco, com dois alelos. Da mesma forma que nos outros exercícios, vamos ver a evolução de um desses alelos, o *A*, que tem uma freqüência *p*. A freqüência do outro alelo (*a*) é facilmente calculada como *q* = 1-*p* e, portanto, não é representada na simulação. Outros valores que você deve determinar no modelo são os adaptativos W, dos três genótipos possíveis com dois alelos:  $W_{A}$  é o valor adaptativo do homozigoto  $A$ ,  $W_{A}$  é o valor adaptativo do heterozigoto e W<sub>aa</sub> é o valor adaptativo do homozigoto *a*. Outra maneira de entrada dos dados de seleção natural que o programa oferece é usar o coeficiente de seleção relativo (*s*) sobre o alelo *a* e a relação de dominância (*h*) entre *A* e *a*. O coeficiente de seleção está relacionado à mortalidade, ou seja, é o oposto do valor adaptativo (e é calculado como  $s = 1$ -W). O coeficiente de dominância é **0** quando *A* é dominante sobre *a*, é 1 quando *a* é dominante sobre *A* e é **0,5** quando existe co-dominância perfeita (ou seja, quando o valor adaptativo do heterozigoto é exatamente a média entre os valores adaptativos dos dois homozigotos). Nos nossos exercícios, iremos entrar os dados usando apenas os valores adaptativos, por serem de interpretação mais direta e simples.

#### **2) Opções de saída de resultados**

Ao contrário da simulação de deriva, em que a única saída era um gráfico com a evolução das frequências gênicas em um ou vários locos, no simulador de seleção temos várias maneiras de apresentar os resultados. Vamos vê-los?

a) *p* x *t* (*p vs t*). Esse gráfico é igual ao padrão que você havia visto nos exercícios de deriva gênica. Nele você vê como a freqüência (*p*) do alelo *A* evolui ao longo das gerações (t);

b) freqüências genotípicas x *t* (Genotypic Frequencies vs t). Nesse gráfi co você vê como as freqüências dos genótipos *AA*, *Aa* e *aa* evoluem ao longo do tempo;

c) variação da freqüência, em uma geração, para cada valor de *p*

( $\Delta p$  vs p). Nesse gráfico você vê quanto a freqüência gênica vai variar na geração *t* + 1 para cada valor de *p* em uma geração *t*. Repare que esse gráfico não está mostrando a evolução da frequência, apenas o quanto a seleção será eficaz em mudá-la para cada valor inicial de p. Por exemplo, se a seleção é fortemente contra o genótipo *AA*, mas é favorável aos genótipos *Aa* e *aa*, é natural que a maior variação na freqüência (*p*) de *A* ocorra quando *p* é alto, pois quanto maior o *p*, maior será a proporção de genótipos na população, que serão AA. Verifique só: se tivermos uma seleção forte (digamos, 20%) contra *AA*, e se *p* = 0,90, então teremos, antes da seleção (ou seja, na geração *t*), *AA* = 81%, *Aa* = 18% e *aa* = 1% (na verdade, *aa* = 0,81%, mas arredondamos). Como 20% dos *AA* irão morrer (já que s = 0,20), em 100 indivíduos o número de *AA* irá cair de 81 para 81-16 = 65. Ou seja, a freqüência de *A* após uma geração de seleção (ou seja, no tempo *t* + 1) será *p* = (2 x 65 + 18)  $/(84*2) = 148 / 168 = 0,88$  ou seja,  $\Delta p = 0,02$ ; nesse caso, usamos *N* = 84, pois morreram, por seleção natural, 16 indivíduos.

Com esses mesmos valores de coeficientes de seleção, mas começando com uma freqüência mais baixa de *A* (digamos, *p* = 0,30), nós teríamos, na geração *t*, *AA* = 9%, *Aa* = 42% e *aa* = 49%. Como a seleção só estaria atuando nos homozigotos *AA*, em 100 indivíduos a quantidade de *AA* diminuiria de 9 para 9 -1,8 = 7,2 (ou sete, para arredondar). Assim, na geração *t* + 1, a freqüência de *A* seria:  $p = (2 \times 7 + 42) / (98 \times 2) = 56 / 196 = 0,286$  ou seja,  $\Delta p = 0,004$ 

Fica claro que o efeito absoluto da seleção natural vai depender, a cada geração, da proporção de cada alelo. O gráfico  $\Delta p$  X p mostra de quanto será essa variação para cada valor de *p*. Muitos alunos se confundem ao olhar os gráficos desse tipo, por estarem acostumados a ver gráficos com a evolução da freqüência ao longo do tempo. No caso dos gráfi cos em que o eixo das ordenadas é o *p* (e não o *t*), o que vemos é estático, não mostra a evolução dos alelos, mas o efeito potencial da seleção natural para cada estado inicial de *p*.

d) valor adaptativo médio da população  $(\overline{w})$  para cada valor de *p* (w *vs p*). O valor adaptativo médio da população indica, como você viu na aula passada, qual a proporção total da população que sobreviverá após a seleção natural. No nosso primeiro exemplo de seleção contra o genótipo *AA* (lembra? era de 20% contra *AA* e de nenhuma seleção contra *Aa* e *aa*), tínhamos uma mortalidade de *AA* = 20%, ou seja, o valor

adaptativo de *AA* era de 80%. Quando *p* = 0,90, 81% dos indivíduos eram *AA*. Como 20% deles morriam devido à seleção, podemos dizer que o valor adaptativo médio da população, quando *p* = 0,90, seria de 84% (o número de sobreviventes após a seleção, no nosso exemplo, para cada 100 indivíduos na geração *t*). No segundo exemplo, quando *p* = 0,30, o valor adaptativo médio da população seria de 98%.

#### *ATIVIDADE 1*

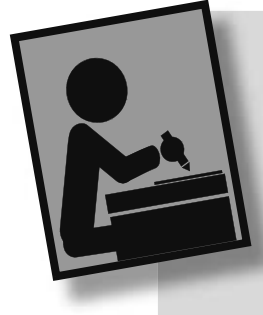

### *Um loco, dois alelos, A domina a*

Estamos no modelo mais simples de seleção natural (um loco dialélico). Vamos então começar nossa simulação! Iniciaremos com uma vantagem *A* sobre o alelo *a*, e com dominância seletiva de *A* sobre *a* (ou seja, os valores adaptativos de AA e Aa serão iguais). Vamos, então, colocar os valores adaptativos como:

 $W_{AA} = 1$ ;  $W_{Aa} = 1$ ;  $W_{aa} = 0.90$ 

Vamos optar por ver a evolução de seis locos, cada um começando com uma freqüência diferente (selecione com o *mouse* a posição Six Initial Frequencies). Vamos executar o modelo por **150** gerações (coloque o número **150** na caixa Generations). Você deve ter, agora, algo como a **Figura 15.2**.

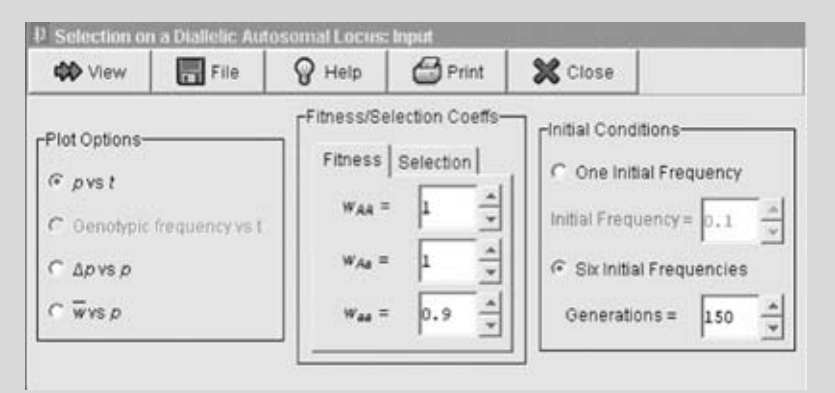

**Figura 15.2:** Seleção em um loco dialélico. Parâmetros iniciais da Atividade 1.

Agora execute a simulação (como sempre, clique em View). Aparecerá um gráfico com seis linhas. Repare que elas são todas bem lisinhas. Por quê?

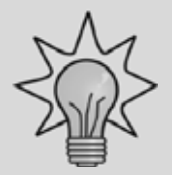

Porque este é um modelo determinista, ou seja, um modelo em que o comportamento da freqüência gênica *p* é diretamente determinado pela seleção natural, sem o efeito do acaso.

Agora vamos observar as linhas. A primeira coisa que vemos é que todas elas sobem, ou seja, a freqüência do alelo *A* (*p*) aumenta em todas elas. Isso era esperado, pois, como vimos, o alelo *A* tem vantagem seletiva sobre o alelo *a*. Essa primeira observação, de uma tendência geral, é também normalmente a primeira coisa que um cientista vê em seus resultados. Agora, vamos seguir os passos desse cientista. Vamos olhar com mais cuidado para nossas curvas e ver se existem outros detalhes no seu comportamento. Se quiser olhar com mais detalhe para alguma parte do gráfi co, lembre-se de que você pode fazer um *zoom* naquela parte, clicando o botão esquerdo do *mouse* sobre ela. Para voltar ao gráfico normal, basta clicar com o botão direito do *mouse*. Então, olhe bem para as seis linhas; veja seus desenhos. Além do padrão geral de aumento de *p*, existem outras coisas acontecendo nas linhas dessa simulação. Você consegue descrevê-las?

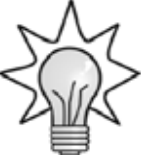

Existem três coisas peculiares sobre essas linhas:

a) apesar de aumentarem, nenhuma delas chega à freqüência máxima  $(p = 1)$ . Elas param de subir por volta de  $p = 0.97$ ;

b) quando a freqüência inicial é maior, o aumento é menor (compare, por exemplo, a linha que começa mais em baixo com a que começa mais em cima no gráfico);

c) as linhas de aumento da freqüência gênica não são retas. E nem todas têm o mesmo formato geral. Veja que as cinco linhas que começam com valores maiores de *p* têm formatos semelhantes, aumentando em freqüência gênica rapidamente no início, e depois aumentando mais lentamente. No entanto, a linha com freqüência gênica inicial mais baixa começa aumentando a freqüência mais lentamente, depois acelera e, em seguida, volta a ficar lenta de novo.

 Vamos agora tentar entender essas observações. Por que será que as linhas não chegaram até a fixação? Será que foi porque não deu tempo para elas subirem o suficiente? Como você faria para testar essa hipótese?

**LS** MODULO<sub>1</sub> AULA **15** MÓDULO 1

Na observação de populações naturais, isso seria difícil. No entanto, como estamos usando um simulador, podemos verificar isso aumentando, na simulação, o número de gerações. Então faça isso! Entre no simulador um valor maior para o número de gerações. Por exemplo, coloque o valor **1000** na janela Generations (nesta hora uma pausa para contemplar como é bom ter um simulador... imagine que você seja um cientista que estudou, penosamente, a evolução, sob seleção, de uma população de peixes que têm um tempo de geração de um mês. Após 13 anos de trabalho, 150 gerações, com milhares de peixes, você teve seus resultados. Agora, para responder à pergunta sobre a evolução das freqüências, você decide que precisa de mais 850 gerações. Então volta para seu estudo... precisa apenas de mais 70 anos de pesquisas! No simulador, por outro lado, você apenas entra um número novo de gerações e pronto, sua população virtual evoluiu!). Bom, voltando à nossa simulação: aperte View e veja se as freqüências gênicas não haviam se fixado apenas por não ter tido tempo para isso. O que você vê? As freqüências se fixaram? Provavelmente você vai precisar usar o recurso *zoom* para isso. Clique com o botão esquerdo um pouco abaixo das linhas, perto da última geração (talvez você precise experimentar algumas vezes para conseguir ver direito o ponto em que as linhas estão). Elas se fixaram?

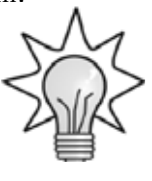

Elas não se fixaram (ou seja,  $p < 1,0$  em todas elas, mesmo naquela que começou com maior freqüência). Por que será que isso acontece? Será que a seleção era fraca demais? Vamos experimentar. Vamos fazer uma seleção máxima contra os homozigotos *aa* (digamos, por exemplo, que todos os *aa* morressem, ou seja que o alelo *a* fosse letal em homozigose). Mude o valor adaptativo de *aa* para zero (W*aa* = **0**). Clique em View. Agora as curvas sobem bem rapidamente, refletindo o efeito da seleção. Elas parecem ter chegado a 1,00, não é? Será que chegaram mesmo? Vamos ver... clique com o botão da esquerda sobre as linhas, próximo à geração 950. Você provavelmente só vê uma linha. Isso acontece porque todas as linhas estão juntas. Mas será que elas estão juntas em 1,00? Clique de novo com o botão da esquerda (ou seja, faça um *zoom* maior ainda) em qualquer lugar da linha. Se não der para ver ainda, clique

mais uma vez (um *zoom* bem profundo nas linhas). E agora, qual sua conclusão? As freqüências gênicas se fixaram? As linhas chegaram a 1,00? Você provavelmente terá uma figura parecida com a Figura 15.3.

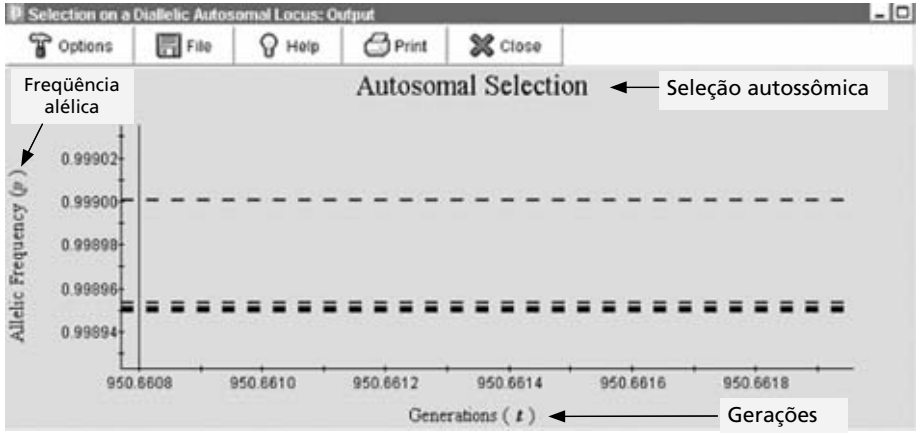

**Figura 15.3:** Seleção contra um alelo letal recessivo, após 950 gerações.

 Mesmo com seleção máxima contra os homozigotos recessivos, após um número grande de gerações o alelo A não se fixou, ou seja, o alelo letal não foi eliminado da população. Por que isso acontece? O que está mantendo o alelo *a* na população, apesar da força seletiva ser tão grande contra ele? Você provavelmente já tem uma resposta para essa pergunta, mas, antes de a respondermos, vamos usar mais um recurso do simulador. Analisemos a evolução de apenas um loco (clique em One Initial Frequency). O valor inicial você pode deixar em 0,1 (Initial <u>Frequency</u> = 0.1), e mantenha os mesmos valores adaptativos ( $W_{AA}$  = 1; W*Aa* = 1 e W*aa* = 0). Clique em View. O que você vê é, mais uma vez, uma linha que sobe muito rapidamente. O quê será que acontece no início desse processo? Vamos diminuir o número de gerações para apenas 50 (*Generations* = **50**). Clique em View mais uma vez. Agora você vê a freqüência de *A* subindo rapidamente, como era esperado. Em menos de 20 gerações *p* aumentou de 0,1 para mais de 0,9, o que mostra a força da seleção contra *a*. Vamos ver o que está acontecendo com as proporções de cada genótipo ao longo do tempo? Clique em Genotypic Frequency *vs t*, na caixa Plot Options do nosso modelo. Você agora vê como cada genótipo evolui. Observe que a linha vermelha (genótipo *AA*; freqüência *p2* ) aumenta rapidamente, enquanto que as outras duas linhas diminuem. No entanto, a linha que diminui mais rapidamente é a dos homozigotos *aa* (que têm freqüência *q2* ). A linha dos heterozigotos (*2pq*, linha azu diminui mais lentamente. Por que isso acontece?

A seleção só está atuando fortemente contra os homozigotos *aa*. Ela não está atuando sobre os heterozigotos. A diminuição da freqüência dos heterozigotos só se dá porque a freqüência do alelo *a* está diminuindo. No entanto, mesmo com a força total da evolução contra o alelo *a*, ele nunca é eliminado, pois, quando a freqüência dele (*q*) diminui, o número de homozigotos *aa* (*q2* ) é tão pequeno que a seleção passa a ter pouca influência sobre a frequência do alelo na população. Por exemplo, após 50 gerações de seleção, a freqüência p subiu para 0,9804 (você pode verificar isso voltando para o gráfico *p vs t* e fazendo vários *zooms* sobre a linha da freqüência *p*, na geração 50). Portanto, a freqüência *q* é 1 – 0,9804, ou *q* = 0,0196. Para esse valor de *q*, a proporção de homozigotos *aa* será *q2* , ou (0,0196)2 = 0,0003842; menos de 1 indivíduo em cada 1000. A proporção de heterozigotos será *2pq* = 2 x 0,0196 x 0,9804 = 0,03843; mais de 3% da população. Ou seja, a proporção de heterozigotos será 100 vezes maior do que a de homozigotos. Assim, quando *q* diminui, a maior parte dos alelos *a* se encontra nos heterozigotos. Como a seleção só atua sobre os homozigotos *aa* (já que o alelo *a*, na nossa simulação, se comporta como recessivo), o alelo *a* nunca é eliminado da população, pois nos heterozigotos ele não é afetado pela seleção. Isso acontece apenas em populações de tamanho muito grande como a desta simulação (em populações pequenas, a deriva gênica passa a ser importante, e pode "dar uma forcinha" para a seleção natural, eliminando de vez o alelo *a*. Mas isso você verá na Aula 17). Você agora pode imaginar um dos porquês de tantas doenças genéticas letais humanas continuarem a existir, apesar da seleção natural.

#### *ATIVIDADE 2*

# **Um loco, dois alelos, A e a são co-dominantes**

Agora vamos ver como se comporta a seleção na ausência de dominância. Vamos usar os mesmos parâmetros iniciais da Atividade 1 (coloque os mesmos valores e seleções da **Figura 15.2**), mas vamos mudar os valores adaptativos. Vamos simular uma condição de co-dominância perfeita, em que o valor adaptativo do heterozigoto é exatamente a metade dos valores adaptativos dos homozigotos. Entre os valores

$$
W_{AA} = 1; W_{Aa} = 0.95; W_{aa} = 0.90,
$$

Aperte View. O que você observa agora? Inicialmente, as curvas são muito semelhantes às da outra simulação. Mas em quê elas diferem? (dica: basta clicar sobre a seta para cima ao lado da caixa do valor adaptativo de W*Aa*. Se

você clicar alternadamente na seta para cima e para baixo, variando W<sub>AA</sub> entre **1** a **0,95**, você verá claramente as diferenças entre as condições de dominância e co-dominância entre *A* e *a*). Observe a variação na linha de menores valores de *p* (a linha vermelha). Reparou como ela aumenta mais lentamente nos casos de co-dominância? Por que isso acontece?

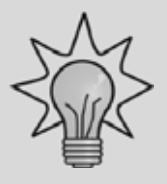

Porque, na primeira atividade, o alelo *A* era selecionado a favor tanto no homozigoto como no heterozigoto. Na segunda atividade, o alelo *A* tem alguma seleção contra ele, no heterozigoto. Assim, a freqüência dele (*p*) aumenta (já que W*AA* > W*aa*), mas não tão rapidamente.

Mas vamos analisar mais um pouco o resultado dessa nova simulação: o que acontece com as freqüências dos alelos quando se aproximam de 1,0? Elas chegam a 1,0? (use o *zoom* para ver). Aumente o tempo para **1000** gerações. Execute a simulação e faça um *zoom* em cima da linha, na geração 300 (você estará vendo apenas uma linha pois as seis linhas estão sobrepostas). Faça novo *zoom* e repita os *zooms* até você ver o valor das freqüências. Elas todas se fixaram? Agora clique no botão da direita, para voltar ao gráfico normal, e faça vários *zooms* na geração 600. Repita o mesmo na geração 1000. Qual a sua conclusão sobre a fixação dos alelos p no caso de co-dominância?

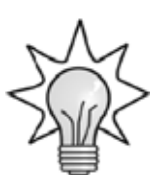

Nos casos de co-dominância, apesar do aumento das freqüências ser mais lento, os alelos *A* acabam se fixando, pois a seleção, agora, consegue ver o alelo selecionado mesmo no heterozigoto.

Você viu o conceito de valor adaptativo médio da população  $(\overline{w})$ na Aula 13. Esse valor adaptativo médio representa a proporção de indivíduos que estão morrendo na população, a cada geração, por conta da seleção total sobre os vários genótipos. Vamos ver como é a curva de valor adaptativo médio para cada valor de *p* nesta simulação. Clique

**LE MODULO 1** AULA **15** MÓDULO 1 AULA

na opção w *vs p* na caixa de <u>output</u> do simulador. O que você observa? Quais os valores máximo e mínimo possíveis de nessa população? E no caso da Atividade 1 (retorne o valor de W<sub>Aa</sub> para 1,0 e veja na opção  $\overline{\text{w}}$ *vs p*), quais eram esses valores?

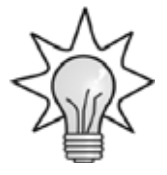

Os valores adaptativos médios máximos e mínimos são os mesmos nos dois casos:

 $\overline{w}$  min = 0,90, quando  $p = 0$ ; e  $\overline{w}$  max = 1,00, quando  $p = 1$ . Isso é esperado, já que,  $p = 0$  significa que o alelo  $A$  se extinguiu, e todos os alelos da população são *a*, o que resulta em todos os indivíduos da população serem *aa*, que tem valor adaptativo, segundo nosso modelo, de 0,90. Da mesma forma, quando p = 1 todos os indivíduos da população são *AA*, que tem  $\overline{w} = 1$ .

A curva de valor adaptativo médio da população pode ser vista como uma topografia de terreno, o que chamamos de superfície adaptativa na Aula 13 (**Figura 13.2**); é como se fosse um perfi l de uma montanha visto de lado, em que os valores menores e maiores de correspondem às partes baixas e altas, respectivamente. Dizemos que as populações naturais tendem a subir essas montanhas adaptativas, buscando seus picos (**Figura 15.4**). Assim, nos gráficos de  $\overline{w}$  *vs p* vemos qual deve ser

Figura 15.4: Topografia adaptativa. A curva do valor adaptativo médio  $\overline{w}$  em relação aos valores de freqüências gênica é como uma montanha. As freqüência gênicas das populações tendem, pela seleção natural, a migrar para as que apresentam maior valor

dos alelos sob o regime de seleção escolhido no modelo: os pontos de equilíbrio estável serão sempre aqueles em que a população tem o maior valor adaptativo médio. Você verá mais sobre as implicações evolutivas desta tendência na Aula 18, sobre adaptação.

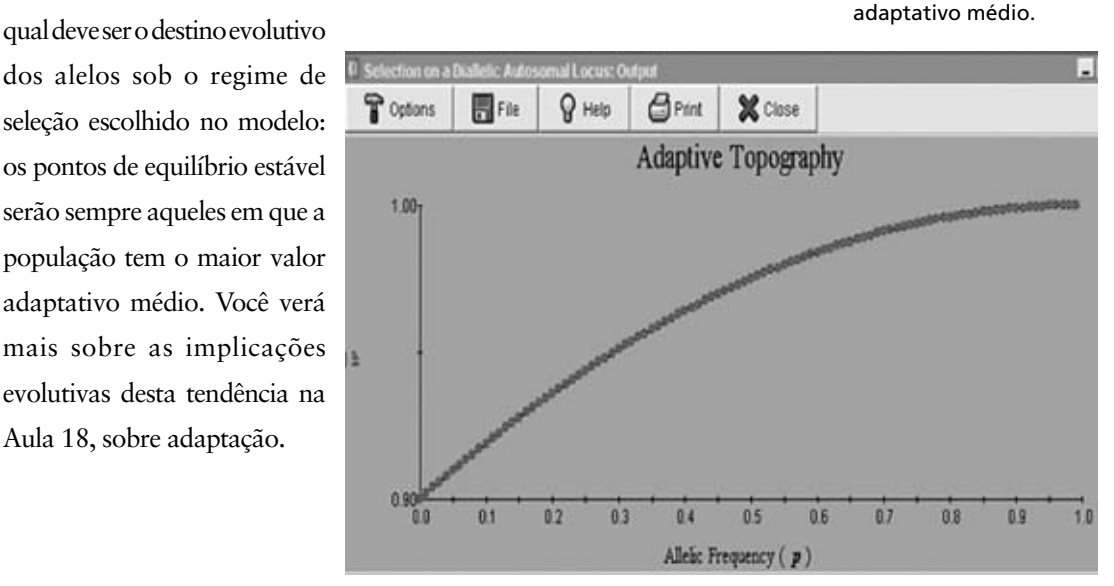

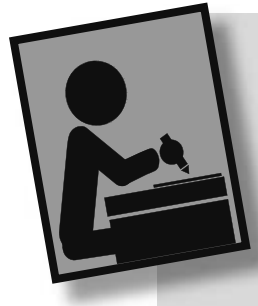

### *ATIVIDADE 3*

#### **Um loco, dois alelos, sobredominância**

Agora vamos ver o que acontece quando o heterozigoto tem vantagem adaptativa sobre os homozigotos. No mesmo módulo das Atividades 1 e 2, vamos manter a curva em  $\overline{w}$  vs p (valor adaptativo X freqüência p), mas vamos mudar os valores adaptativos para:

$$
W_{AA} = 0.90; W_{Aa} = 1; W_{aa} = 0.90
$$

Onde está o pico adaptativo (ou seja, o ponto de maior  $\overline{w}$ )? Pelo que você já conhece sobre a evolução das freqüências dos alelos em função dos picos adaptativos (como visto na **Figura 15.4**), o que você acha que vai acontecer com a freqüência gênica de *p*, se, inicialmente, tivermos *p* = 0,10?

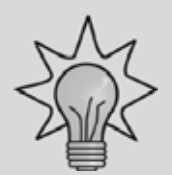

Como o ponto de maior valor adaptativo médio é quando *p* = 0,50, espera-se que a freqüência de *p* "suba o pico", e se estabilize nesse valor. Vamos ver? Clique em One Initial Frequency e coloque o valor **0,10**. Mantenha o tempo em 150 gerações (mude o valor, se necessário, no campo Generations). Agora clique em p vs t, para ver a evolução da freqüência no tempo. O que você observa? Você pode ver que a freqüência de *A* evolui de 0,10 para 0,50, como esperado. Será que isso vale para qualquer freqüência *p*? clique em Six Initial Frequencies para ver isso (**Figura 15.5**).

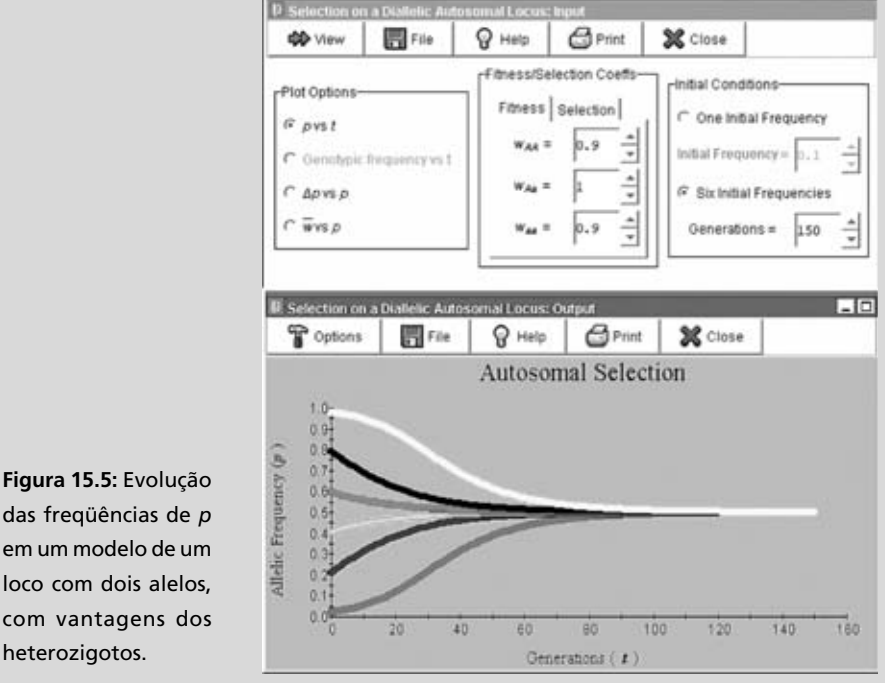

das freqüências de *p* em um modelo de um loco com dois alelos, com vantagens dos heterozigotos.

Como os valores de *p* estão sempre (com duas exceções, veja no próximo parágrafo) evoluindo para o mesmo valor, dizemos que esse valor (*p* = 0,50), é um **PONTO DE EQUILÍBRIO** estável do modelo.

Então, tudo indica que, a partir de qualquer valor de *p*, ele irá evoluir, no nosso modelo, para o mesmo ponto (*p* = 0,50), que é um ponto de equilíbrio estável. Mas será que a freqüência de *A* sempre vai evoluir para 0,50, qualquer que seja o valor inicial de *p*? Na verdade, já posso lhe dizer que a resposta é não. Em dois casos particulares deste modelo a freqüência *p* não vai evoluir para 0,50. Quais são eles? Pense bem, imagine vários valores de *p* e o que vai acontecer com sua freqüência. Se quiser, teste no modelo (clique em One Initial Frequency e teste vários valores de *p*)...

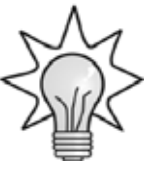

Nos pontos em que só existe um alelo, ou seja, quando *A* está fi xado (*p* = 1) ou quando *A* está extinto (p = 0), o valor de p se manterá constante. Experimente, altere o valor inicial de *p* para 0 e veja o que acontece. Agora mude para 1 e aperte View para ver a estabilidade de *p* nesse valor. Os pontos *p* = 0 e *p* = 1, portanto, são pontos de equilíbrio. Mas são pontos estáveis ou instáveis? O que você acha?

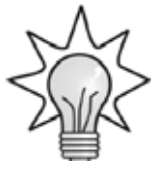

Como você viu que a tendência de *p* era chegar a 0,50, é provável que esses dois pontos sejam instáveis, como a bola de gude na borda da tigela. Como podemos testar isso? Imaginemos que a população só tinha o alelo *A* (*p* = 1), e que entrou na população, por mutação ou por migração, o alelo *a*, que terá, naturalmente, uma freqüência muito baixa, de modo que a freqüência de *A* cairá apenas ligeiramente, de *p* = 1 para *p* = 0,999999 (ou seja, um a para cada 1.000.000 A). Vamos ver a evolução em 300 gerações (mude Generations para **300**). Agora clique em One Initial Frequency e coloque *p* = **0.9999999** (não se esqueça: você deve colocar ponto em vez de vírgula, pois o programa é inglês). Clique em View e veja! O alelo *a*, mesmo começando com uma freqüência (*q*) menor

#### **PONTOS DE EQUILÍBRIO**

São valores nos quais os valores de variáveis não mudam com o tempo. Os pontos de equilíbrio podem ser classificados em estável, quando, se a variável é ligeiramente mudada, tende a retornar naturalmente ao ponto de equilíbrio; e instável quando a variável, uma vez ligeiramente mudada, se afasta do ponto de equilíbrio. Uma bola de gude no fundo de uma tigela está em um ponto de equilíbrio estável. Essa mesma bola de gude, equilibrada em cima da borda da tigela, está em um ponto de equilíbrio instável.

que 1 em um milhão, aumentou em freqüência (ou seja, a freqüência, *p*, de *A* diminuiu), até atingir o ponto de equilíbrio estável da população, em *p* = 0,50. A bola de gude foi para o fundo da tigela!

Dizemos, então, que o sistema em que existe vantagem do heterozigoto tem três pontos de equilíbrio, sendo dois instáveis (*p* = 0 e *p* = 1) e um estável (nos casos em que existe simetria, ou seja, em que  $W_{AA} = W_{aa}$ , esse ponto será  $p = 0,50$ . Em outros casos você pode calcular o ponto estável conforme aprendeu na Aula 13). Se quiser, veja como o ponto de equilíbrio estável muda se existe simetria nos valores adaptativos dos homozigotos: mude a saída para Six Initial Frequencies, e mude W*aa* ou W*AA*, para diversos valores e veja como o ponto estável muda.

Agora, vamos ver uma outra coisa: no início deste exercício você viu a curva de valor adaptativo médio, e viu que ele era máximo quando *p* = 0,5. Mas qual era esse valor adaptativo máximo? Você lembra se, naquele ponto,  $\overline{w}$  = 1? Verifique, volte para o gráfico de valor adaptativo médio (clique em  $\overline{w}$  vs p). Repare que o valor adaptativo médio máximo que a população pode atingir, sob o regime de sobredominância (também chamado de seleção balanceada) é inferior a 1. Isso significa que, nesses casos, a população nunca consegue chegar a um ponto em que fique livre da mortalidade causada pela seleção. Isso tem importantes implicações na discussão sobre os fatores responsáveis pelos polimorfismos naturais, como você verá na próxima aula.

#### *ATIVIDADE 4*

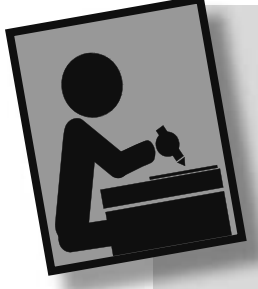

#### **Um loco, dois alelos, desvantagem do heterozigoto**

Agora vamos fazer o contrário. Vamos fazer com que os homozigotos sejam vantajosos e o heterozigoto tenha desvantagem em relação a eles. Mantenha o simulador em **seis freqüências iniciais** e **300** gerações. Agora entre os seguintes valores adaptativos:

## $W_{AA} = 1$ ;  $W_{AA} = 0.9$ ;  $W_{aa} = 1$

O que você observa? Escolha a visualização do valor adaptativo médio X frequência p  $(\overline{w}$  vs p). Como é a curva? Ela tem dois picos de valores adaptativos médios ideais, quando *p* = 1 e quando *p* = 0. Esses pontos são pontos de equilíbrio estável, e é por isso que as freqüências gênicas migram para lá. Agora pense e responda: será que existe algum ponto de equilíbrio instável nessa simulação?

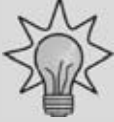

Experimente mudar para One Initial Frequency e colocar o valor **0.5**. Agora mude o valor para **0.5000001**, clique em View e veja o que acontece. Se você mudar para **0.499999** acontece algo parecido. Ou seja, este sistema tem pontos de equilíbrio estável, em *p* = 1 e *p* = 0 e um ponto de equilíbrio instável, em *p* = 0,50. Exatamente o oposto do que vimos na simulação da Atividade 3, o que era esperado, já que, naquele, o heterozigoto era vantajoso e, nesse, ele é desvantajoso.

# *ATIVIDADE 5*

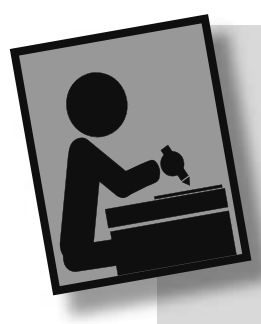

# **Um loco, três alelos, dominância de A sobre B e C**

Vamos complicar as coisas um pouco... vamos imaginar que nosso loco não tenha apenas dois, mas três alelos. Começaremos com uma simulação simples, com os mesmos dados da Atividade 1, ou seja, o valor adaptativo dos genótipos que têm o alelo *A* é máximo, e os demais genótipos têm valor adaptativo menor. Feche o modelo de simulação que você estava usando (usando o botão Close na janela de entrada de dados). Agora clique em Model, depois em Natural Selection e em Selection on *a* Multi-Allelic Locus. Como temos três alelos, teremos um número de combinações maior, assim precisamos entrar com os valores adaptativos de cada combinação, assim como o valor inicial das freqüências dos três alelos. Como decidimos manter, nesta simulação, a dominância do alelo A sobre os outros, vamos usar os seguintes valores adaptativos:

$$
W_{AA} = 1
$$
;  $W_{AB} = 1$ ;  $W_{AC} = 1$ ;  $W_{BC} = 0.90$ ;  $W_{BB} = 0.90$ ;  $W_{CC} = 0.90$ 

Uma maneira alternativa de apresentar esses valores adaptativos é através de uma matriz, em que se colocam, nas linhas e colunas, os alelos e, nas células das intercessões, os valores adaptativos correspondentes. Assim, no nosso caso teríamos (**Tabela 15.1**):

**Tabela 15.1:** Valores adaptativos dos genótipos com as várias combinações entre os alelos A, B e C. Repare que W<sub>xY</sub> é sempre igual a W<sub>yx</sub>: ou seja, W<sub>AB</sub> =  $W_{BA}$ ;  $W_{AC}$  =  $W_{CA}$  etc.

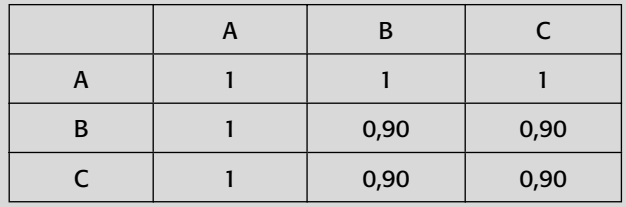

Para esta simulação vamos manter o valor padrão, de **100** gerações, e vamos definir as freqüências gênicas em  $A = 0.2$ ;  $B = 0.3$  e  $C = 0.5$ . Deixe selecionados os campos Use e Plot. Eles se destinam a outras simulações, que não faremos aqui. Os valores de nossa simulação agora devem estar como na **Figura 15.6**.

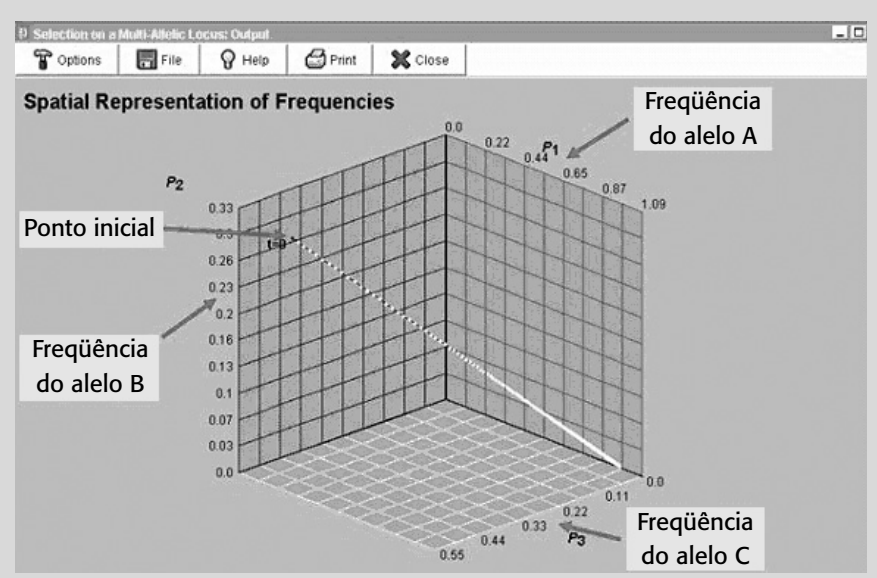

**Figura 15.6:** Uma outra maneira de visualizar a evolução das freqüências dos alelos 1 (*A*), 2 (*B*) e 3 (*C*) em um loco sob seleção natural. A linha evolui do ponto marcado com t = 0 até outra ponta.

Aperte agora View para ver o resultado da simulação. O que você está vendo é o aumento na freqüência do alelo *A* (chamado de "1" na simulação), e a diminuição dos outros dois. Isso é o esperado, afinal, o alelo A tem vantagem seletiva sobre os outros dois. Como na Atividade 1, o alelo *A* não chega a se fixar (se quiser, verifique, aumentando o número de gerações para **1000** e fazendo vários z*ooms* na curva, próximo à geração 1000). Isso acontece porque os alelos desvantajosos (B e C) ficam escondidos da seleção natural nos heterozigotos, por conta da dominância de *A* sobre eles.

Uma outra maneira de ver como as freqüências dos três alelos estão evoluindo é ver a relação entre eles, em um gráfico tridimensional em que cada plano representa a variação entre a freqüência de dois dos alelos ao longo do tempo. Selecione a opção *p vs p*. Você verá um gráfico em três dimensões (3D), em que cada um dos eixos é a freqüência de um dos alelos. O gráfico mostra uma linha, que vai do tempo inicial da simulação (*t* = 0, indicado no início da linha), até o final da simulação, após *t* gerações. Esse gráfico é meio difícil de visualizar no início, mas vamos brincar um pouco com ele e você vai ver como ele é uma maneira interessante de ver a relação entre os alelos ao longo do tempo. Primeiramente, clique sobre a curva, no seu primeiro ponto (se nada acontecer no primeiro clique, clique mais uma vez). Deve aparecer uma seqüência de três números. O que são eles?

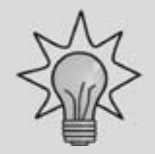

Esses números são, respectivamente, as freqüências dos alelos *A*, *B* e *C*. No ponto inicial da curva, eles devem ter os valores do início da simulação: 0,2; 0,3 e 0,5. Agora clique no final da curva. Os valores que você observa são, mais uma vez, as freqüências dos três alelos. Note que a freqüência de *A*, apesar de muito alta, não é igual a um, ou seja, A não se fixou. Uma coisa legal deste tipo de gráfico é que você pode rodá-lo, para ver como essas freqüências se relacionam umas com as outras. Para isso, basta clicar e segurar com o botão esquerdo do *mouse* e movê-lo. Vamos lá, experimente! Sempre que quiser, clique no botão da direita e o gráfico volta à sua posição original. Rodando o gráfico, você tem uma idéia melhor do formato espacial da curva. Você pode, por exemplo, rodar o gráfico de modo a ver somente dois dos eixos. Assim, você vê a relação entre os valores de freqüências gênicas de dois alelos apenas, ignorando o terceiro. Ao rodar mais uma vez o gráfico você pode ver a relação entre outros pares de alelos, ou apenas se divertir vendo como os caminhos que as populações seguem na sua evolução. Divirta-se um pouco com esse gráfico e vamos passar ao novo exercício!

# *ATIVIDADE 6*

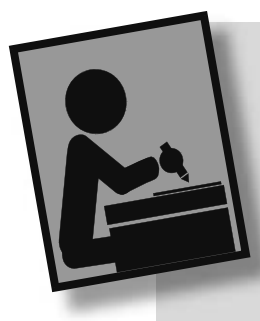

#### **Um loco, três alelos, sobredominância**

Vamos agora reproduzir as condições da Atividade 3, agora com três alelos. Entre os valores da Tabela de valores adaptativos (**Tabela 15.2**). As freqüências iniciais você pode deixar iguais às da outra simulação. Deixe o número de  $\epsilon$  gerações em  $t = 100$ .

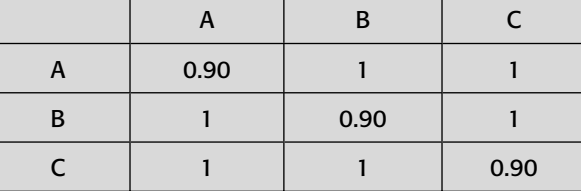

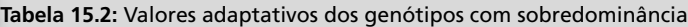

Coloque os dados e execute a simulação (View). O que você observa? No gráfico *p vs t* você vê que as freqüências dos três alelos convergem para um mesmo valor. No gráfico *p vs p* você vê (clicando no ponto final da curva) que esse valor é próximo a 0,33 para cada alelo. Na Atividade 3, as linhas convergiam para o valor  $p = q = 0.50$ . Por que aqui elas convergem para 0,33?

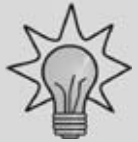

Porque agora temos três alelos. Como o heterozigoto é vantajoso, e os homozigotos todos têm o mesmo valor adaptativo, a curva migra para um ponto em que todos os alelos têm a mesma freqüência. Como a soma das freqüências dos alelos em um loco é sempre igual a 1, então a freqüência final de cada alelo será  $1/k$ , onde  $k = n$ úmero de alelos no loco. No caso de três alelos (*k* = 3), a freqüência de convergência será 1/3 = 0,33.

### *ATIVIDADE 7*

#### **Um caso real**

Você viu, na Aula 13, sobre um caso famoso de equilíbrio balanceado por sobredominância, lembra? Foi o caso de um dos alelos responsáveis pela produção da hemoglobina, o alelo Hb<sup>s</sup> (para simplificar, vamos chamá-lo, simplesmente, de *S*), que, em homozigose, causa uma doença séria, a anemia falciforme. O valor adaptativo das pessoas homozigotas para a anemia falciforme é W<sub>ss</sub> = 0,20, ou seja, 80% delas morrem antes da reprodução ou têm filhos que também têm baixa sobrevivência. Se o valor adaptativo dos heterozigotos *AS* fosse igual ao dos homozigotos *AA* (ou seja, se *S* fosse seletivamente recessivo em relação a *A*), esperaríamos que o alelo S se mantivesse em freqüência muito baixa nas populações, certo? Vamos verificar isso, rapidamente:

Feche o módulo de seleção com alelos múltiplos (Close*)* e abra o módulo de seleção de um loco autossômico com dois alelos (o módulo que você usou na Atividade 1). Que valores adaptativos você vai usar para os genótipos *AA*, *AS* e *SS*?

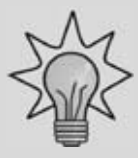

Os valores são:

 $W_{AA} = 1$ ;  $W_{AS} = 1$ ;  $W_{SS} = 0.20$ 

Então, vamos lá, escolha a opção de ver seis freqüências iniciais (apesar de que, na natureza, o alelo *S* nunca poderia começar com freqüências altas, pois ele se originou, por mutação, do alelo *A*, e ele não é vantajoso) e veja a evolução da freqüência de *A* (*p*) ao longo do tempo (*p vs t*). Clique em View. Veja que *p* aumentou rapidamente, de modo que, em menos de 50 gerações, já estava próximo de 1. Ou seja, mesmo que começasse em freqüência alta, o alelo *S* estaria praticamente extinto em menos de 800 anos (considerando um tempo de geração, para nossa espécie, de 16 anos, o que é razoável, considerando que estamos aptos à reprodução, em condições naturais, por volta dos 14 anos). De fato, o alelo *S* é muito raro em caucasianos (pessoas brancas, com origem no norte europeu): a sua freqüência é menor do que 0,01. No entanto, em povos árabes e africanos, a freqüências do alelo *S* é

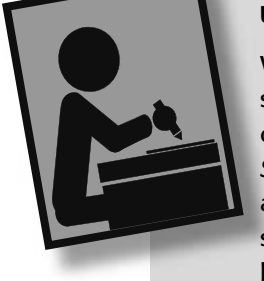

muito maior, apesar da mortalidade de crianças homozigotas para ele ser tão alta quanto a observada em outros povos. A resposta para isso decorre do fato dos heterozigotos *AS* terem uma resistência maior à malária do que os homozigotos *AA*. Assim, na presença de malária, o valor adaptativo dos heterozigotos é cerca de 10% maior do que o dos homozigotos *AA*. Isso se traduz, em valores adaptativos relativos, em:

$$
W_{_{AA}} = 0.90; W_{_{AS}} = 1; W_{_{SS}} = 0.20
$$

Então experimente esses valores para ver como se comporta nosso simulador! Você vai ver que as freqüências de *A* convergem para *p =* 0,89, ou seja, a freqüência de *S*, no ponto de equilíbrio, deveria ser *q =* 0,11. De fato, em populações africanas a freqüência observada de *S* é de 0,12, o que corresponde bem com nosso modelo.

No entanto, existem outros alelos ligados à produção de hemoglobina. Em 1971, foi feito um estudo por Cavalli-Sforza e Bodmer (1971) sobre a freqüência de três tipos de hemoglobina em populações africanas (*A, S* e um outro alelo, *C*). O alelo *C* conferia uma vantagem menor do que o alelo *S* contra a malária nos heterozigotos, mas, em compensação, os homozigotos *CC* apresentam uma anemia falciforme muito mais fraca, e têm uma boa resistência à malária. O estudo feito por Cavalli-Sforza e Bodmer incluía exames genéticos de 32.898 africanos adultos (ou seja, após terem sido submetidos aos efeitos seletivos da mortalidade infantil por anemia falciforme e por malária). Os resultados

que eles obtiveram estão na **Tabela 15.3**.

**Tabela 15.3:** Proporções genotípicas obtidas (*Obs*) e esperadas de acordo com o equilíbrio de *Hardy-Weinberg* (*Esp*) para as combinações genotípicas de três alelos de hemoglobina. A partir da comparação entre os valores obtidos e esperados foram calculados os valores adaptativos absolutos (*Obs/Esp*) e relativos (*w*) ao genótipo heterozigoto para anemia falciforme *AS*

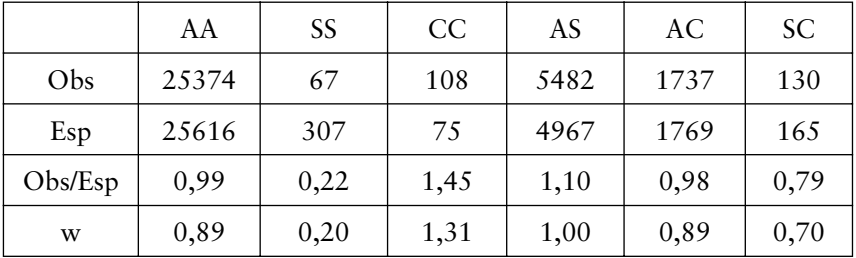

Os valores estimados das freqüências foram:

 $A = 0.67$ ;  $S = 0.12$ ;  $C = 0.21$ 

Como o valor adaptativo do alelo *C* nos homozigotos é bem maior do que os outros ( $W_{CC} = 1,31$ , contra  $W_{AA} = 0,89$  e  $W_{SS} = 0,20$ ), ele deve aumentar em freqüência na população, certo? Então vamos ao simulador para ver isso!

Feche o módulo de seleção em um loco dialélico (Close) e abra o módulo de seleção em um loco com alelos múltiplos, como na Atividade 5. Observe os valores que vêm registrados como padrão nesse módulo. Eles são exatamente os valores que encontramos aqui. Assim você não precisa entrar dado algum no modelo, basta executá-lo (View).

Tudo indica que o alelo *C* deveria aumentar em freqüência, na presença de malária, até se fixar, pois ele é mais vantajoso que o A em relação à malária, e menos prejudicial que o *S* em relação à anemia falciforme. Mas, então, por que ele não se fixou ainda? Será que é porque a mutação apareceu há pouco tempo e ainda não teve tempo de se fixar? Aparentemente essa não é a resposta certa. Quer ver por quê? Vamos imaginar uma população na África que tivesse apenas os alelos *A* e *S*, em freqüências com proporções parecidas com as atuais, mas sem o alelo *C* (para recalcular as freqüências de *A* e *S* mantendo as proporções as dividimos pela freqüência das duas somadas, de modo a excluir o efeito da presença de *C*):

 $A = 0.67/(0.67 + 0.12) = 0.85$ ;

 $S = 0,12/(0,67 + 0,12) = 0,15$ 

Digamos agora que o alelo *C* apareça na população, com uma freqüência de 0,01 (na verdade, se ele aparecesse por mutação sua freqüência seria ainda menor, mas para efeito de nossa simulação o valor de 0,01 será suficiente). O que vai acontecer com ele, ele vai aumentar em freqüência, como fez com os dados originais? O que você acha?

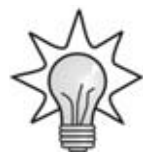

Faça a simulação para ver: mantenha os mesmos valores adaptativos, e mude apenas as freqüências para 0,84; 0,15 e 0,01 (mude de baixo para cima, ou seja, coloque *0,01*; *0,15* e *0,84*. Isso é necessário por uma idiossincrasia do programa, que tentar adivinhar a freqüência gênica do terceiro alelo quando colocamos os outros dois, o que acaba atrapalhando a entrada de dados). Execute a simulação (View), e veja que o alelo C diminui ao invés de aumentar na população! Por que isso acontece?

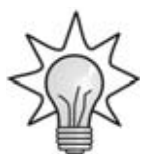

Porque, quando a freqüência de *C* é baixa, a maior parte de suas cópias estarão presentes nos heterozigotos (já que a freqüência *CC* será muito baixa). Como os valores adaptativos dos heterozigotos *C* são menores do que um (W<sub>AC</sub> = 0,89; W<sub>BC</sub> = 0,70), o alelo não vai conseguir aumentar em freqüência, mesmo que seus homozigotos fossem muito melhor adaptados do que os outros genótipos.

A partir de qual valor de *C* ele passa a ganhar a seleção em relação aos outros alelos? Experimente! Sugiro que você teste valores de *C* entre 0,05 e 0,10 e veja em que freqüência de *C* a sua freqüência passa a subir ao invés de descer.

Então temos um mistério: como que o alelo *C* pode estar presente em frequências tão altas, sem no entanto se fixar (o que seria esperado pelo nosso modelo, começando pela freqüência atual do alelo) nem se extinguir (o que deveria ter acontecido com ele quando apareceu originalmente)? Essa pergunta ainda não foi respondida. Aparentemente, a relação entre a resistência à malária e o genótipo nas hemoglobinas é mais complexa do que pensávamos! É possível que o efeito das várias hemoglobinas dependa dos outros genes do genoma, ou que tipos diferentes de malária respondam de maneira diferenciada aos alelos da hemoglobina. O estudo de Cavalli-Sforza e Bodmer foi feito com indivíduos de 72 populações africanas diferentes, para que fosse possível ter uma amostra populacional suficientemente grande para detectar a seleção, então é possível que inclua efeitos seletivos diferentes nas várias regiões. Seria mesmo possível que o alelo *C*, que pode ter aumentado por deriva em populações pequenas, tenha aumentado rapidamente em algumas populações e esteja realmente em ritmo de expansão atual na África (para uma revisão de vários aspectos da genética da resistência à malária, veja o artigo de Silva e Oliveira, 2001, disponível em http: //www.scielo.br/pdf/csc/v7n1/a05v07n1.pdf).

Pois é, assim é a Ciência! Sempre que achamos uma resposta acabamos encontrando outras perguntas a serem respondidas...

E por falar em controvérsias, na aula que vem veremos outra: o debate dos clássicos e dos balanceados; e dos selecionistas e dos neutralistas sobre as importâncias relativas da seleção e da deriva gênica na evolução das populações. Não perca!

# **RESUMO**

Podemos modelar a evolução de genes sob seleção natural em populações idealizadas. Nos casos de um loco com dois alelos, vemos que, quando o alelo que confere maior valor adaptativo é dominante, a freqüência gênica dele aumenta mas ele não se fixa, pois o alelo recessivo, em baixas freqüências, fica escondido da seleção natural nos heterozigotos. Em casos de co-dominância o alelo favorecido aumenta de freqüência mais lentamente, mas acaba por se fixar. Quando existe vantagem dos heterozigotos em relação aos homozigotos podemos ter equilíbrios balanceados, em que permanece o polimorfismo na população mesmo no ponto de equilíbrio.

Todos os sistemas evolutivos têm pontos de equilíbrio. Alguns são estáveis, como os pontos de valor adaptativo populacional médio maior, para os quais convergem as freqüências gênicas. Outros pontos de equilíbrio, no entanto, podem ser instáveis. Nesses pontos, a freqüência gênica permanece constante apenas na ausência de perturbações como mutação ou deriva gênica, quando então a freqüência converge para novos pontos de equilíbrio.

Nos casos de alelos múltiplos a situação pode ser mais complexa, com sistemas dependendo da interação entre os vários alelos. Mesmo alelos vantajosos em alguns genótipos (como o alelo *C* da hemoglobina, que é muito vantajoso em homozigose) podem não conseguir aumentar na população, quando competem, em freqüência baixa, com outros alelos.

# **ATIVIDADE FINAL**

Como você viu na Aula 14, na mariposa *Biston betularia* existe um polimorfismo nas cores do corpo e asa. Existe uma forma mais branca, que chamaremos aqui "forma típica"; e uma forma escura, que chamaremos "forma melânica". Apesar de alguns autores terem questionado esse exemplo clássico de seleção natural, uma análise rigorosa dos resultados dos experimentos originais de Kettlewell (1973) confirma suas principais conclusões (GRANT, 1999). O alelo para forma escura, *C*, é dominante sobre o alelo da forma típica *c*. Os valores adaptativos dos vários genótipos em regiões urbanas (com os troncos das árvores escuros por causa da poluição) e florestais (com os troncos das árvores claros) são dados na **Tabela 15.4**:

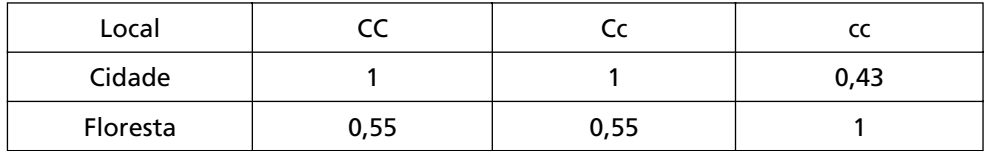

**Tabela 15.4:** Valores adaptativos dos genótipos melânicos (*CC* e *Cc*) e típicos (cc) na mariposa *Biston betularia*, em locais com poluição (cidade) e sem poluição (floresta)

Suponha que um pesquisador libere 1.000 mariposas na floresta e 1.000 mariposas na cidade. Nos dois casos, 500 mariposas têm a cor escura e 500 têm a cor clara. Essas mariposas foram retiradas de uma população em equilíbrio de Hardy-Weinberg. Então responda:

a) Quais as freqüências gênicas iniciais de *C* e *c* nas populações iniciais?

b) Quais serão as freqüências gênicas *p* e *q*, de *C* e *c*, respectivamente*,* na cidade e na floresta após cinco gerações de seleção? (use o Populus para simular isso)

\_\_\_\_\_\_\_\_\_\_\_\_\_\_\_\_\_\_\_\_\_\_\_\_\_\_\_\_\_\_\_\_\_\_\_\_\_\_\_\_\_\_\_\_\_\_\_\_\_\_\_\_\_\_\_\_\_\_\_\_\_\_\_\_\_\_\_\_\_\_\_\_\_\_\_\_ \_\_\_\_\_\_\_\_\_\_\_\_\_\_\_\_\_\_\_\_\_\_\_\_\_\_\_\_\_\_\_\_\_\_\_\_\_\_\_\_\_\_\_\_\_\_\_\_\_\_\_\_\_\_\_\_\_\_\_\_\_\_\_\_\_\_\_\_\_\_\_\_\_\_\_\_ \_\_\_\_\_\_\_\_\_\_\_\_\_\_\_\_\_\_\_\_\_\_\_\_\_\_\_\_\_\_\_\_\_\_\_\_\_\_\_\_\_\_\_\_\_\_\_\_\_\_\_\_\_\_\_\_\_\_\_\_\_\_\_\_\_\_\_\_\_\_\_\_\_\_

\_\_\_\_\_\_\_\_\_\_\_\_\_\_\_\_\_\_\_\_\_\_\_\_\_\_\_\_\_\_\_\_\_\_\_\_\_\_\_\_\_\_\_\_\_\_\_\_\_\_\_\_\_\_\_\_\_\_\_\_\_\_\_\_\_\_\_\_\_\_\_\_\_\_\_\_ \_\_\_\_\_\_\_\_\_\_\_\_\_\_\_\_\_\_\_\_\_\_\_\_\_\_\_\_\_\_\_\_\_\_\_\_\_\_\_\_\_\_\_\_\_\_\_\_\_\_\_\_\_\_\_\_\_\_\_\_\_\_\_\_\_\_\_\_\_\_\_\_\_\_\_\_ \_\_\_\_\_\_\_\_\_\_\_\_\_\_\_\_\_\_\_\_\_\_\_\_\_\_\_\_\_\_\_\_\_\_\_\_\_\_\_\_\_\_\_\_\_\_\_\_\_\_\_\_\_\_\_\_\_\_\_\_\_\_\_\_\_\_\_\_\_\_\_\_\_\_

c) Qual será a proporção de mariposas escuras na cidade poluída, após as cinco gerações de seleção?

\_\_\_\_\_\_\_\_\_\_\_\_\_\_\_\_\_\_\_\_\_\_\_\_\_\_\_\_\_\_\_\_\_\_\_\_\_\_\_\_\_\_\_\_\_\_\_\_\_\_\_\_\_\_\_\_\_\_\_\_\_\_\_\_\_\_\_\_\_\_\_\_\_\_\_\_ \_\_\_\_\_\_\_\_\_\_\_\_\_\_\_\_\_\_\_\_\_\_\_\_\_\_\_\_\_\_\_\_\_\_\_\_\_\_\_\_\_\_\_\_\_\_\_\_\_\_\_\_\_\_\_\_\_\_\_\_\_\_\_\_\_\_\_\_\_\_\_\_\_\_\_\_ \_\_\_\_\_\_\_\_\_\_\_\_\_\_\_\_\_\_\_\_\_\_\_\_\_\_\_\_\_\_\_\_\_\_\_\_\_\_\_\_\_\_\_\_\_\_\_\_\_\_\_\_\_\_\_\_\_\_\_\_\_\_\_\_\_\_\_\_\_\_\_\_\_\_

### *RESPOSTA*

*a) Como está dito que a população inicial está em equilíbrio de Hardy-Weinberg, a freqüência de c pode ser calculada como a raiz quadrada da freqüência de cc (já que, para populações em equilíbrio, fcc* = *fc<sup>2</sup>*). Assim, *fc* =  $q = \sqrt{0.5}$  = 0,707. A freqüência *de C pode ser calculada como f*C *=* p *= 1-*q*. Ou seja,* p *= 1 – 0,707 = 0,293.*

*b) Colocando os dados no simulador Populus (no modelo de um loco autossômico dialélico), conforme a da Figura 15.7 para as mariposas na cidade, vemos que a*  freqüência do alelo melânico C (no gráfico ele aparece como A) vai aumentar, de *sua freqüência inicial de 0,293 para 0,702 (você pode ver esse valor exato usando o* zoom*) em cinco gerações.*

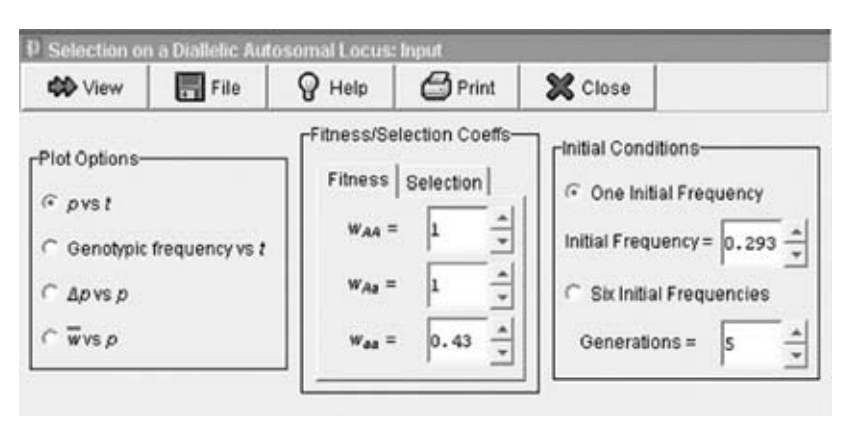

**Figura 15.7:** Entrada de dados para o cálculo da evolução do alelo melânico (C) em *Biston betularia*, em condições urbanas.

Da mesma forma, podemos ver que, na floresta, a freqüência de C vai diminuir de *0,293 para 0,029 em cinco gerações.*

*Como você pode ver, as forças seletivas envolvidas no caso dessa mariposa conseguem transformar rapidamente as freqüências dos dois alelos nas populações.*

*c) Como você viu, na cidade a freqüência do alelo melânico, C, passou de 0,293 para 0,702 em cinco gerações. Conseqüentemente, a freqüência de c, após cinco gerações, foi q = 1 – 0,702 = 0,298. Agora que sabemos as freqüências de C e de c, podemos calcular as proporções genotípicas:* 

*CC = 0,7022 = 0,493, ou 49,3% da população;*

*Cc = 2 x 0,702 x 0,298 = 0,418, ou 41,8% da população;*

*cc = 0,2982 = 0,089, ou 8,9% da população.*

*Como o alelo C é dominante sobre c, a proporção de mariposas escuras na população da cidade, após cinco gerações de seleção será de fCC + fCc, ou 49,3% + 41,8%. Assim, a quantidade de mariposas escuras terá aumentado, em cinco gerações, de 50% para 91,1% do total.*

# **AUTO-AVALIAÇÃO**

Esta aula de simulação é longa e potencialmente cansativa. Pode ser que você não tenha conseguido manter a concentração ao longo de toda a aula. Se isso aconteceu, não se preocupe, ninguém é de ferro! Mas volte a ela (particularmente à parte dos alelos múltiplos, que foi a parte final, quando você já estava mais cansado) e refaça a simulação. Quanto mais você testar novos valores nos modelos, mais você vai aprender sobre seleção natural. Uma boa abordagem é que você pense nos parâmetros que vai usar, imagine primeiro o que você acha que vai dar como resultado e depois execute a simulação. Quando os resultados concordarem com o que você havia pensado, você está no bom caminho de entender como a seleção natural opera. Quando os resultados discordarem do que você pensou, tente entender por quê, pergunte aos seus tutores, tente a simulação com valores ligeiramente diferentes e volte ao texto desta aula na busca das respostas.